# APLICACIÓN IPASEN (MÓVIL O TABLET)

## RECUPERAR CONTRASEÑAS PASEN PARA EL ALUMNADO

**iPasen** PASEN para dispositivos móviles **REST** 

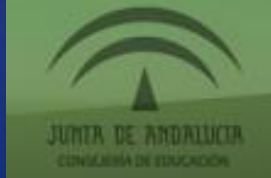

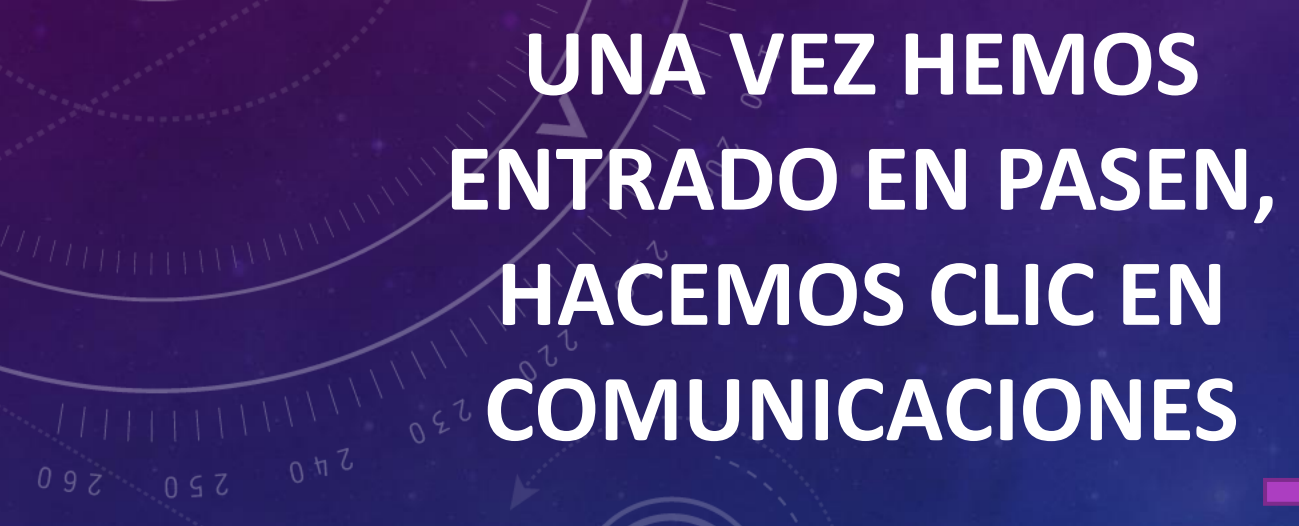

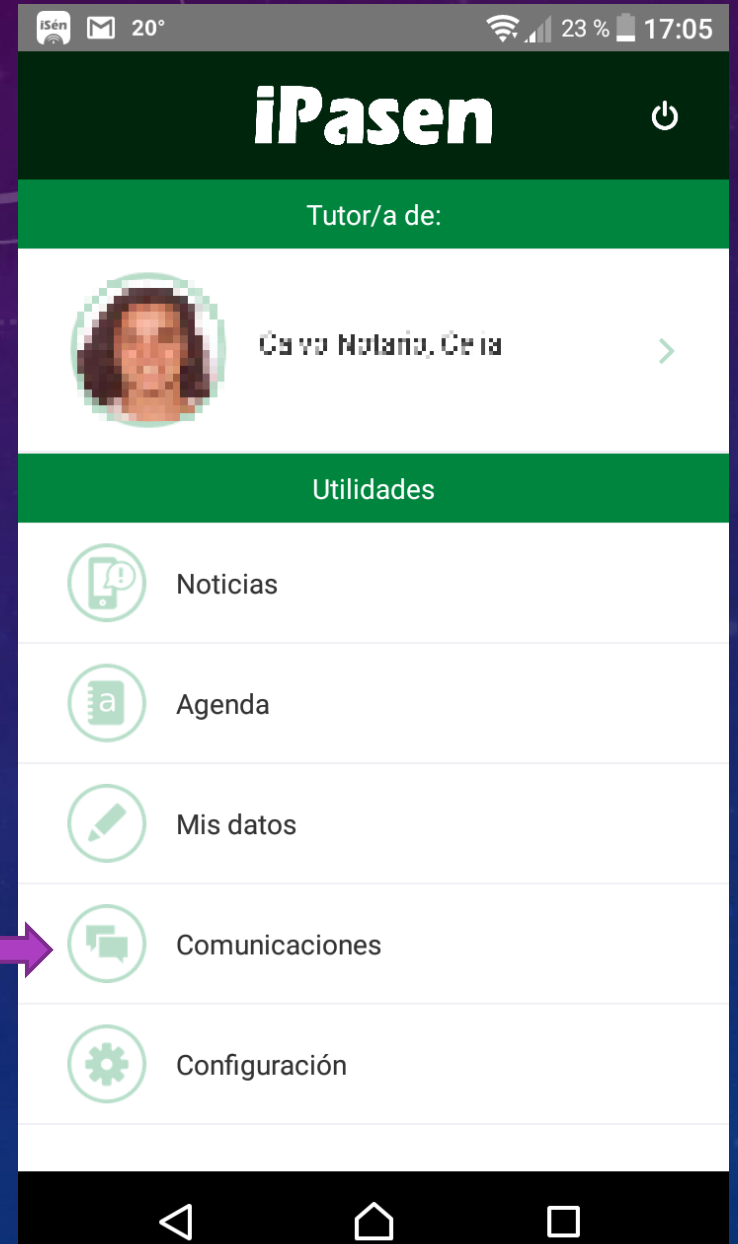

## **ELEGIR EL MENSAJE ADMINISTRACIÓN PASEN**

 $T_{0hZ}$ 

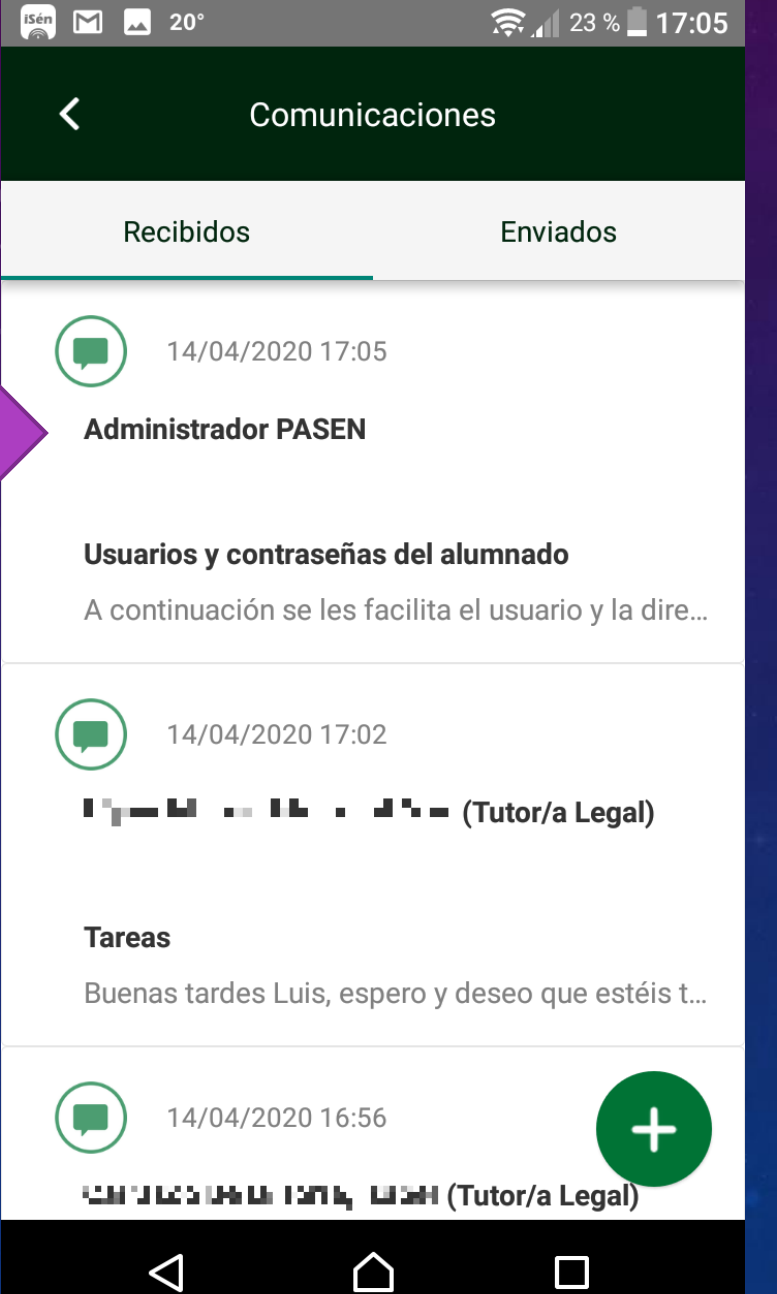

 $\Box$ 

 $21:45$  **24** 1 ...

 $\overline{A}$ 

 $\mathbf{O} \leqslant \mathbb{R}$ 

Conversación

#### **Administrador PASEN**

 $\mathbf{III}$ 

#### Usuarios y contraseñas del alumnado

A continuación se les facilita el usuario y la dirección para obtener la contraseñas de cada uno de sus hijos o hijas para que, si lo necesita, puedan acceder a la plataforma Moodle de formación a distancia:

El usuazio para su hijarli and illudi di fa manuto, es-I LIL LUI y para obtener la contraseña, pulse el & quiente enlace: Restablecer contraseña

Plannen operation by Made. Andere Severation of I di contraseña, pulse el siguiente enlace: Restablecer contraseña

 $\bigcirc$ 

01/04/2020

PINCHAMOS EN RESTABLECER CONTRASEÑA EN EL HIJO O LA **HIJA DE QUIEN VAMOS A ON RECUPERARLA.** 

 $21:46$  2 1  $\pm$  ...

untadeandalucia.es/educac  $\sqrt{4}$ 

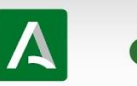

 $\hat{\Omega}$ 

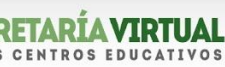

ON Sul

Credenciales para las plataformas educativas de la Consejería de **Educación y Deporte** 

A continuación se les facilita el usuario y contraseña de su hijo/a para que, si lo necesita, puedan acceder a la plataforma Moodle de formación a distancia.

. El usuario para su hijo/a Fle i il publistik Novarrate es donunavagine, la contraseña es **TEMPIC** 

A Cada vez que se entra en esta página se generará una nueva contraseña

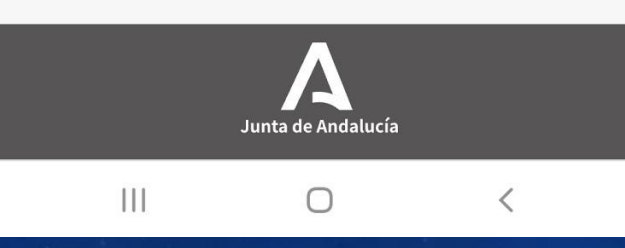

**EN ESTA PANTALLASE MUESTRA EL USUARIO Y** LA CONTRASEÑA DE SU HIJO O HIJA.

Y SI ME DA ERROR **INSISTIMOS...** 

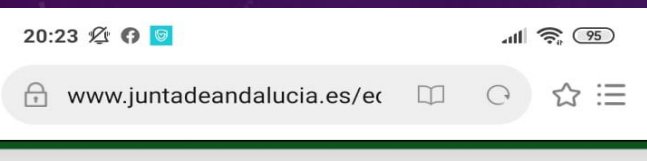

### Y SI ME DA ERROR **INSISTIMOS ...** AL FINAL SE CONSIGUE

## **MOCONSEGU**

memegenerator.es

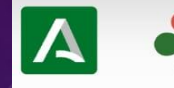

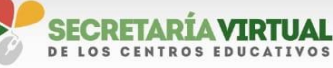

 $=$ 

Credenciales para las plataformas educativas de la Consejería de **Educación y Deporte** 

**O** Se ha producido un error al obtener los datos

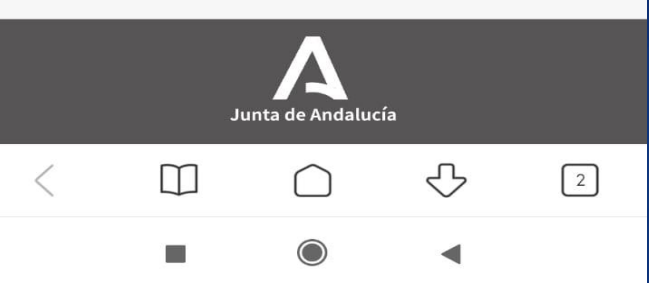

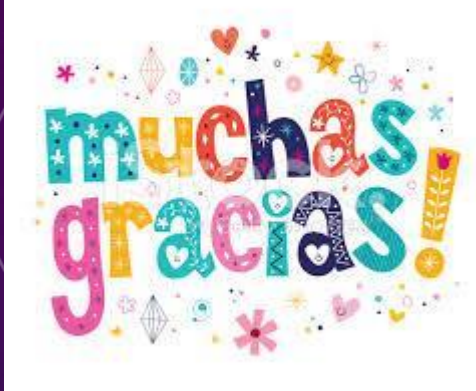

# Y PACIENCIA CON PASEN Y MOODLE.

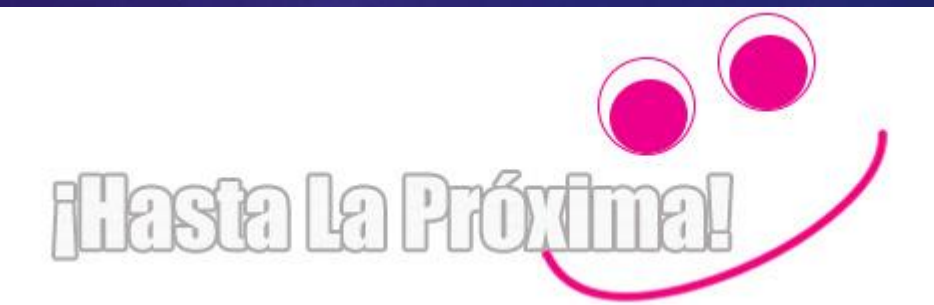